三田市立けやき台小学校 PTA 会長 荻野 洋介 校長 福井 博行

【ご案内】「欠席・遅刻等連絡の WEB 受付開始について」

師走の候、益々ご清栄のこととお慶び申し上げます。常日頃は学校運営にご協力を賜り、厚く御礼申 し上げます。

このたび、保護者の方の利便性向上を目的に、お子さまの欠席·遅刻·早退の際の学校への連絡につ いて、アプリ又は WEB からの受付を開始いたします。つきましては、下記方法にて欠席・遅刻・早退の ご連絡をいただきますようご案内申し上げます。ご活用くださいますようお願いいたします。(従来通 り、電話や連絡帳でも受付いたします。)

1. 利用サービス

現在、一斉メールおよび登下校メール(有料・希望者のみ)で利用しているミマモルメの「欠席遅 刻等連絡受付機能」を活用します。ミマモルメの ID 票記載のログイン ID とパスワードを使って、欠 席・遅刻・早退の受付を行います。

ID 票を紛失された方

⇒ミマモルメにご登録のメールアドレスが分かる方:

ミマモルメのホームページから ID・パスワードを再発行してください(裏面下部参照)

⇒分からない方:ミマモルメのコールセンターにご連絡ください

お申込がお済みでない方

ミマモルメのホームページからこの機会にお申込ください(裏面下部参照)

2.受付開始日

2023年1月9日 17時00分より受付開始 (1月10日欠席・遅刻・早退分)

3.受付方法

詳細は裏面をご覧ください。

- 4.利用上の注意
- (1)連絡の受付は、欠席・遅刻・早退日の前日17時00分から当日8時15分までです。 ごきょうだいがいる場合、それぞれのお子様について入力してください。また、複数日にわたる 場合もその都度入力してください。入力にあたっては、アプリを活用されるとログイン等の手間 が省けて便利です。
- (2)詳しい病状(体温等)は「備考」に入力してください。また、担任へのメッセージがある場合な ど、「備考」にその旨を入力してください。
- (3)遅刻は、登校予定時刻を「備考」に入力してください。
- (4)早退は、種別で「その他」を選択し、早退時刻を「備考」に入力してください。
- (5)ID とパスワードは保護者の方が保管してください。また、欠席・遅刻等の入力は、必ず保護者 の方が行ってください。
- (6) 保護者の方は、受付開始日までにミマモルメアプリ又はメールアドレスを1件以上(4件まで可 能) 登録してください。

なお、ID 票再発行など、サービスに関する問い合わせは以下にお願いいたします。

お問い合わせ先: 株式会社ミマモルメ コールセンター TEL:0570-081-300 メールアドレス: mimamorume-info@hanshin-anshin.jp ホームページ空: https://www.hanshin-anshin.jp/

【受付時間】8:45~12:00 13:00~17:30(土・日・祝日・年末年始除く)

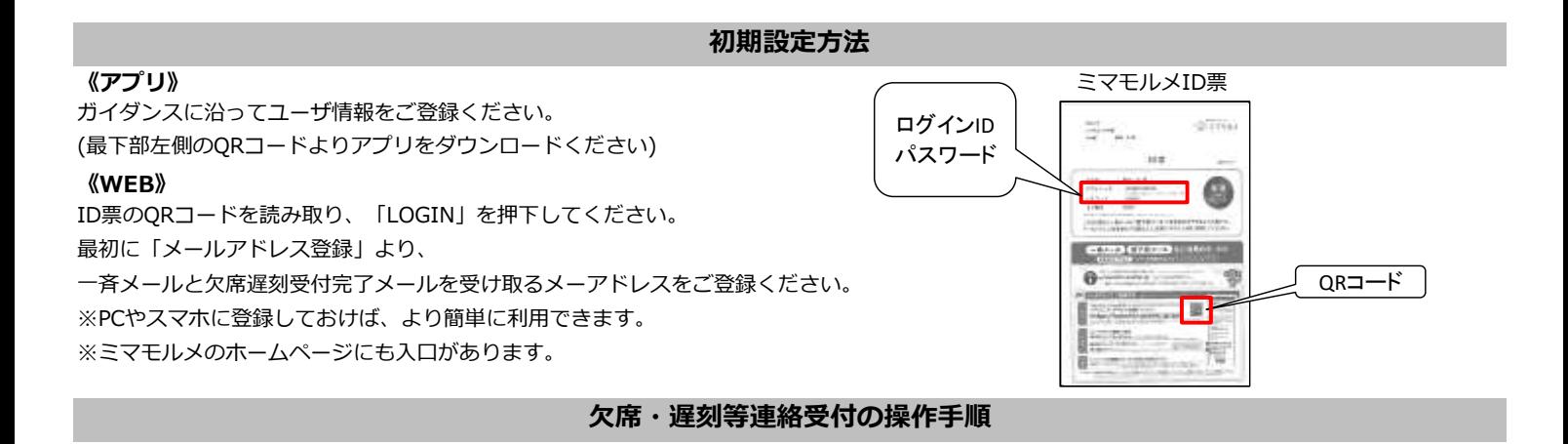

●「ミマモルメアプリ」または「ミマモルメユーザWEB(ID票記載のログインIDとパスワード使用)」にログインし、 下記手順により欠席・遅刻等連絡を行ってください。

●連絡の受付は欠席・遅刻日の前日17時00分から当日8時15分までです。

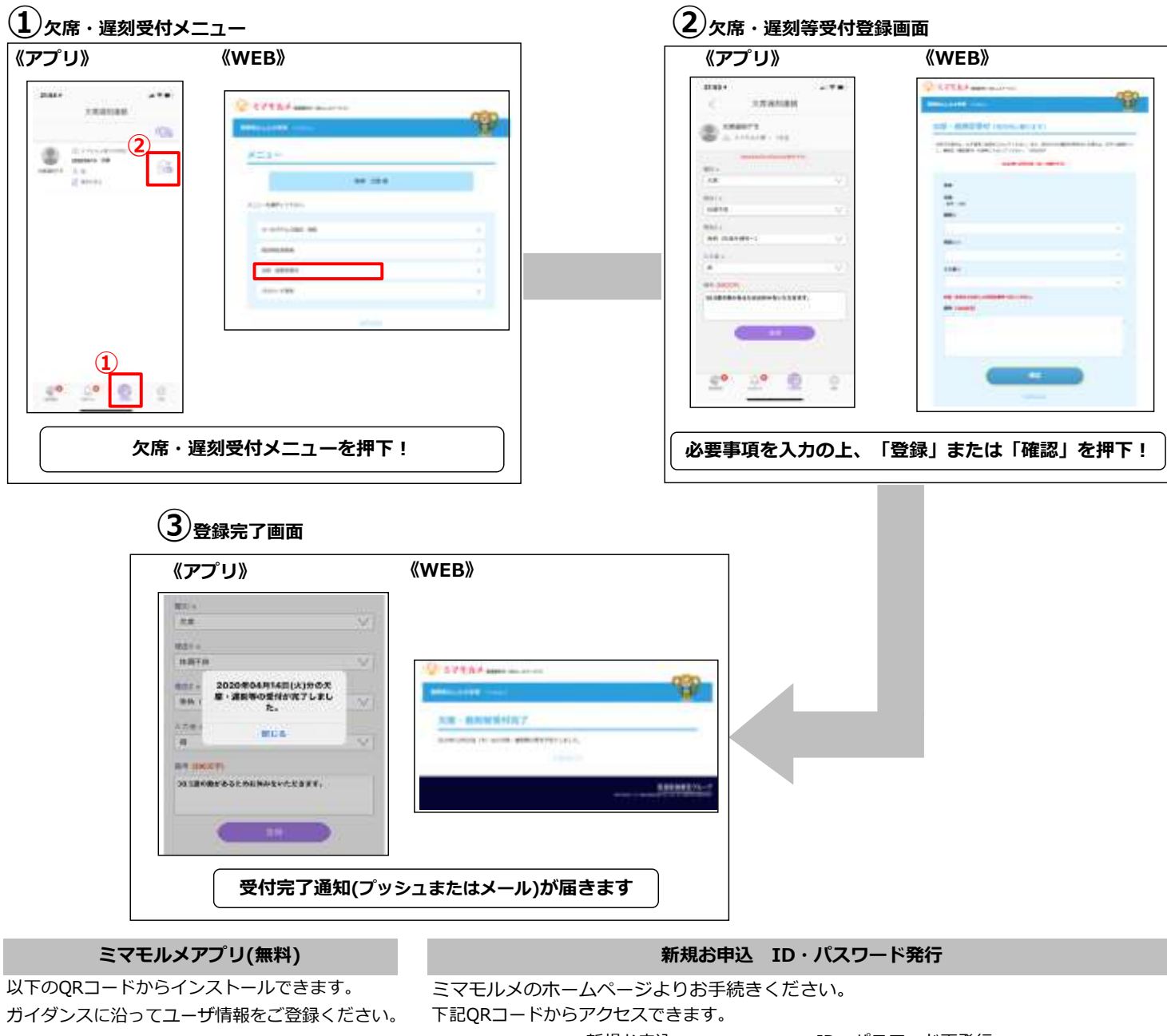

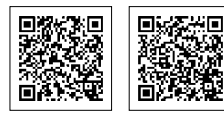

App Store Google Play

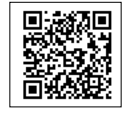

●新規お申込 [新規お申込]をクリック!

●ID・パスワード再発行 [お客様サポート]⇒ [登下校ミマモルメ]⇒ [ID・パスワードを再発行する]をクリック!